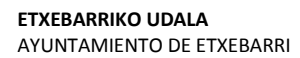

**Etxebarriko Udal Informatika Zentroa**  Centro de Informática Municipal de Etxebarri

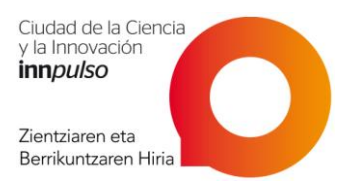

# Microsoft Excel 2016: Iniciación

# **1. INTRODUCCIÓN**

- **¿Qué es y para qué sirve Excel 2016?**
- **La pantalla inicial**
- **Las Barras**
	- La barra de título
	- La barra de menú
	- La barra de herramientas estándar
	- La barra de herramientas de Formato
	- La barra de fórmulas
	- La barra de etiquetas
	- Las barras de desplazamiento
- **El Panel de tareas**
- **La Ayuda**

### **2. EMPEZANDO A TRABAJAR EN EXCEL**

- **Conceptos básicos de Excel**
	- Libro de trabajo
	- Hoja de cálculo
- **Movimiento rápido en la hoja**
- **Movimiento rápido en el libro**

### **3. TRABAJANDO CON DATOS**

- **Introducir datos**
- **Modificar datos**
- **Tipos de datos**
	- Valores constantes
	- Las Fórmulas
	- Las Funciones
- **Errores en los datos**

### **4. OPERACIONES CON ARCHIVOS**

- **Guardar un libro de trabajo**
- **Cerrar un libro de trabajo**
- **Empezar un nuevo libro de trabajo**
- **Abrir un libro de trabajo ya existente**

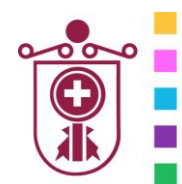

**ETXEBARRIKO UDALA** AYUNTAMIENTO DE ETXEBARRI

**Etxebarriko Udal Informatika Zentroa**  Centro de Informática Municipal de Etxebarri

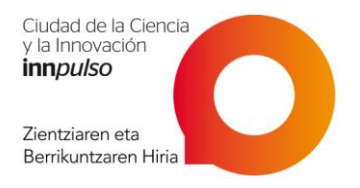

# **5. SELECCIÓN DE CELDAS**

#### **Selección de celdas**

- Selección de una celda
- Selección de un rango de celdas
- Selección de una columna
- Selección de una fila
- Selección de una hoja entera
- **Añadir a una selección**
- **Ampliar o reducir una selección**
- **Seleccionar varias hojas de cálculo**
	- Varias hojas consecutivas
	- Varias hojas no consecutivas
	- Todas las hojas del libro de trabajo
	- Deseleccionar alguna hoja

## **6. REFERENCIAS A CELDAS**

#### **Referencias**

- Referencia relativa
- Referencia absoluta
- Referencia mixta
- **Cómo cambiar el tipo de referencia**

#### **Referencias a otras hojas o libros**

- Referencia a otras hojas
- Referencia a otros libros

### **7. FORMATOS DE CELDAS**

- **Número**
- **Alineación**
- **Fuente**
- **Bordes**
- **Tramas**

### **8. FORMATO DE FILAS Y COLUMNAS**

- **Alto de fila**
- **Autoajustar**
- **Ancho estándar de columna**

#### **9. FORMATO DE HOJAS**

- **Cambiar el nombre de la hoja**
- **Añadir un fondo a una hoja**

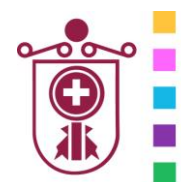

**ETXEBARRIKO UDALA** AYUNTAMIENTO DE ETXEBARRI

**Etxebarriko Udal Informatika Zentroa**  Centro de Informática Municipal de Etxebarri

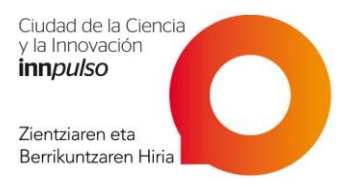

# **10. INSERTAR**

- **Insertar filas en una hoja**
- **Insertar columnas en una hoja**
- **Insertar celdas en una hoja**
- **Insertar hojas en un libro de trabajo**

# **11. MOVER Y COPIAR HOJAS DE CÁLCULO**

- **Mover una hoja**
- **Copiar una hoja**

#### **12. ELIMINAR**

- **Eliminar filas y columnas de una hoja**
- **Eliminar celdas de una hoja**
- **Eliminar hojas de un libro de trabajo**

### **13. COPIAR CELDAS**

- **Copiar celdas utilizando el Portapapeles**
- **Copiar celdas utilizando el ratón**
- **Copiar en celdas adyacentes**
- **Controlador de relleno (Casilla de llenado)**

#### **14. MOVER CELDAS**

- **Mover celdas utilizando el Portapapeles**
- **Mover celdas utilizando el ratón**

## **15. GRÁFICOS**

- **Crear un gráfico**
- **Modificar la posición y el tamaño de un gráfico**
- **Modificar las características del gráfico**
- **Añadir una serie de datos**
- **Eliminar una serie de datos**
- **Añadir un texto cualquiera al gráfico**
- **Cambiar de posición un objeto del gráfico**
- **Modificar el aspecto del gráfico**
- **Cambiar de tamaño un objeto del gráfico**
- **Eliminar un objeto del gráfico**

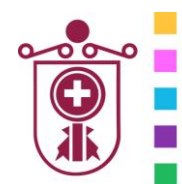

**ETXEBARRIKO UDALA** AYUNTAMIENTO DE ETXEBARRI

**Etxebarriko Udal Informatika Zentroa**  Centro de Informática Municipal de Etxebarri

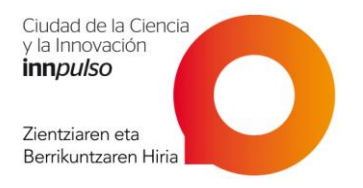

# **16. DISEÑO DE PÁGINA E IMPRESIÓN**

- **Vista preliminar**
- **Configurar página**
	- · Página
	- Márgenes
	- Encabezado y pie de página
	- Hoja
- **Imprimir**